## **How To Create New Event via the Search Screen**

Here are the steps on how to create new record via the Search screen:

1. Select **Contract Management Event Configuration** from the **Menu**.

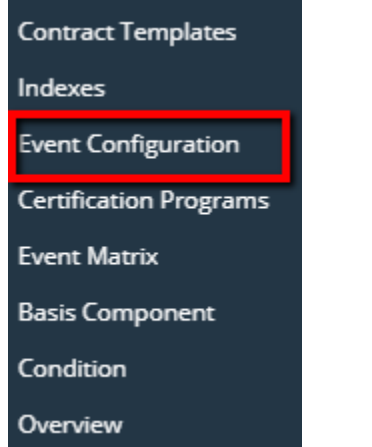

2. Double-click mouse to open screen. If there's already an existing record, **Search** screen will open. Example below is the certification programs search screen.

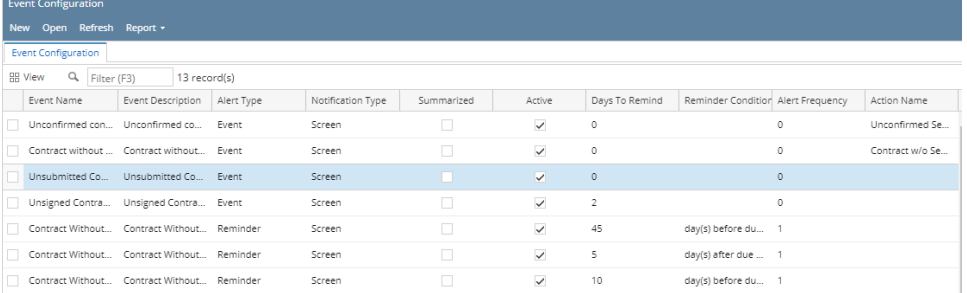

## 3. Click **New** button to open blank screen to enter new record.

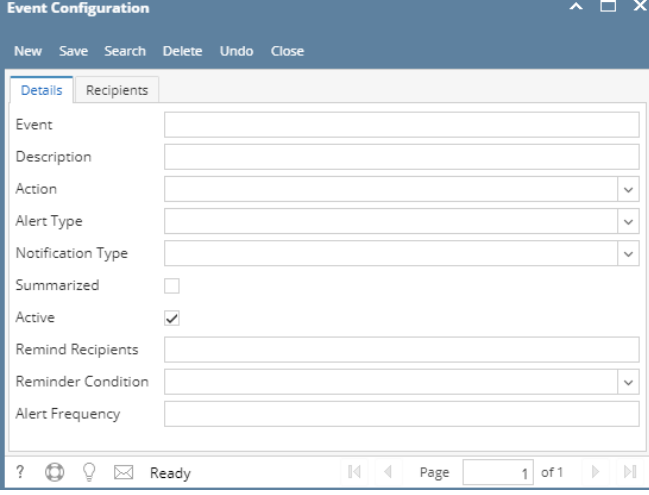